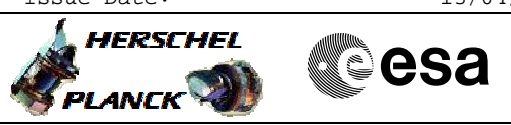

## File: H\_CRP\_EPS\_DOD.xls Author: E. Picallo

<span id="page-0-0"></span>Set DoD voltage threshold

## **Procedure Summary**

#### **Objectives**

This procedure describes the steps needed to set the battery Depth of Discharge (DoD) threshold.

#### **Summary of Constraints**

The battery DoD threshold is high (20 V) by default.

The DoD threshold is changed through ASW TCs(8,4,112,3/5); thus the status of the ASW function "PCDU Management" has to be "running".

Notice that the TCs are sent separately for each of the three bits of the DoD level, therefore if it necessary to change the three bits this procedure has to be executed three times.

To change the enable/disable status of an alarm it is necessary to temporally disable the relevant RM. Moreover the RM alarms status are modified through the "TTR Management" function. Thus, the the function has to be running.

### **Spacecraft Configuration**

**Start of Procedure**

CDMU in default configuration; DoD set to any value.

**End of Procedure**

CDMU in default configuration; DoD value updated.

### **Reference File(s)**

**Input Command Sequences**

**Output Command Sequences** HRWDOD1 HRWDOD2 HRWDOD3 HRWDOD4 HRWDOD5 HRWDOD6

### **Referenced Displays**

**ANDs GRDs SLDs** ZAZ7H999

**Configuration Control Information**

 Set DoD voltage threshold File: H\_CRP\_EPS\_DOD.xls Author: E. Picallo

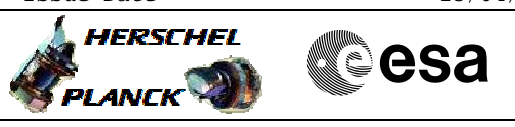

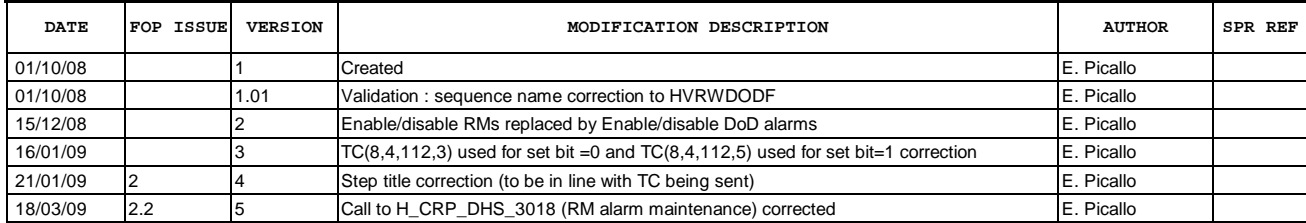

Doc No. :PT-HMOC-OPS-FOP-6001-OPS-OAH<br>Fop Issue : 3.0 Fop Issue : 3.0<br>
Issue Date: 3.0<br>
13/04/10 Issue Date:

 Set DoD voltage threshold File: H\_CRP\_EPS\_DOD.xls Author: E. Picallo

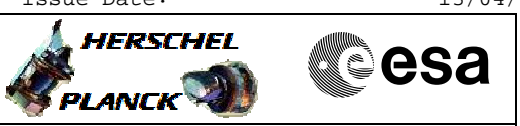

# **Procedure Flowchart Overview**

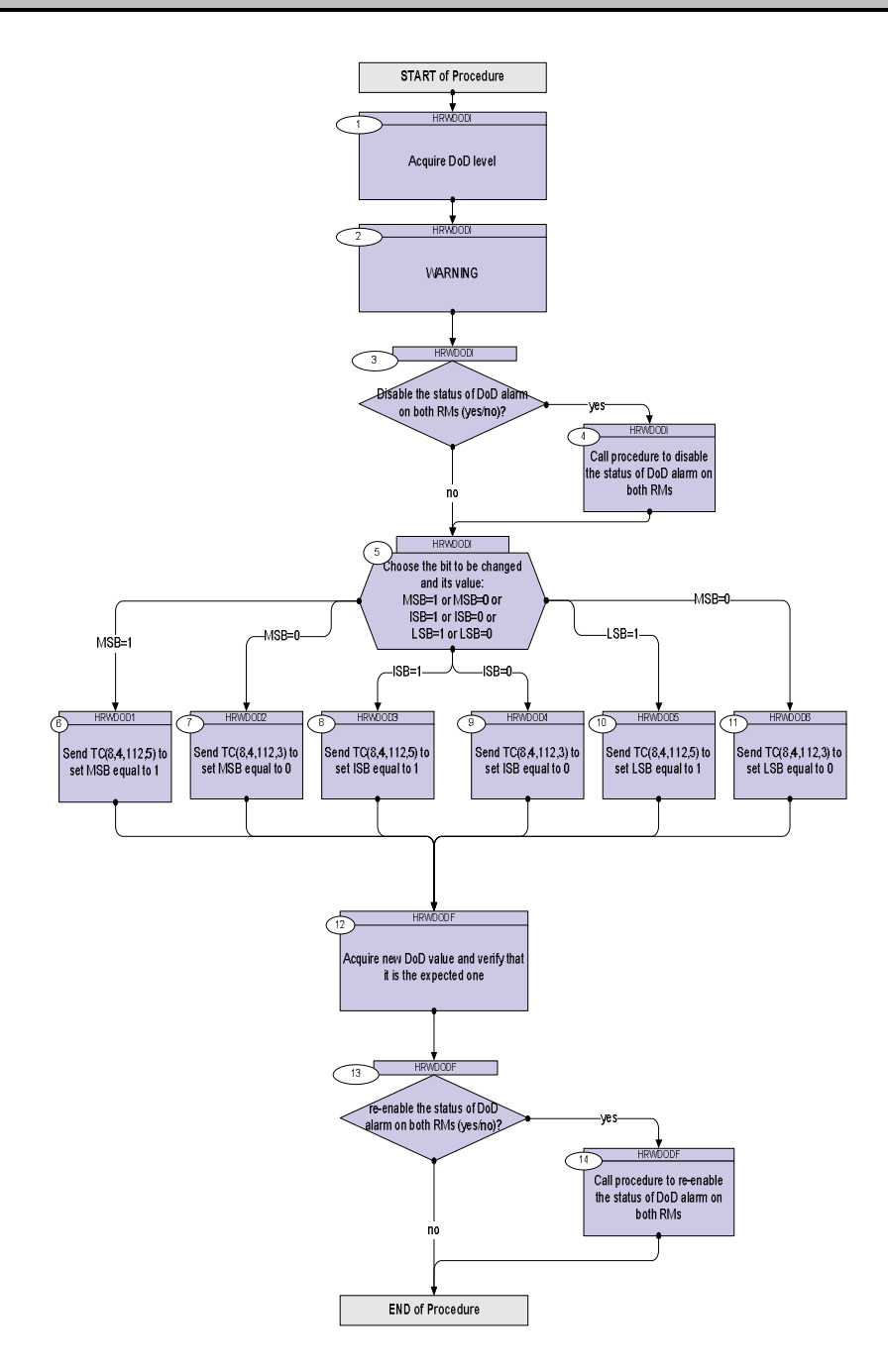

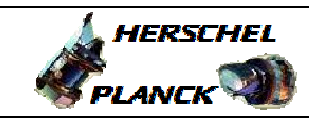

**CSA** 

 Set DoD voltage threshold File: H\_CRP\_EPS\_DOD.xls Author: E. Picallo

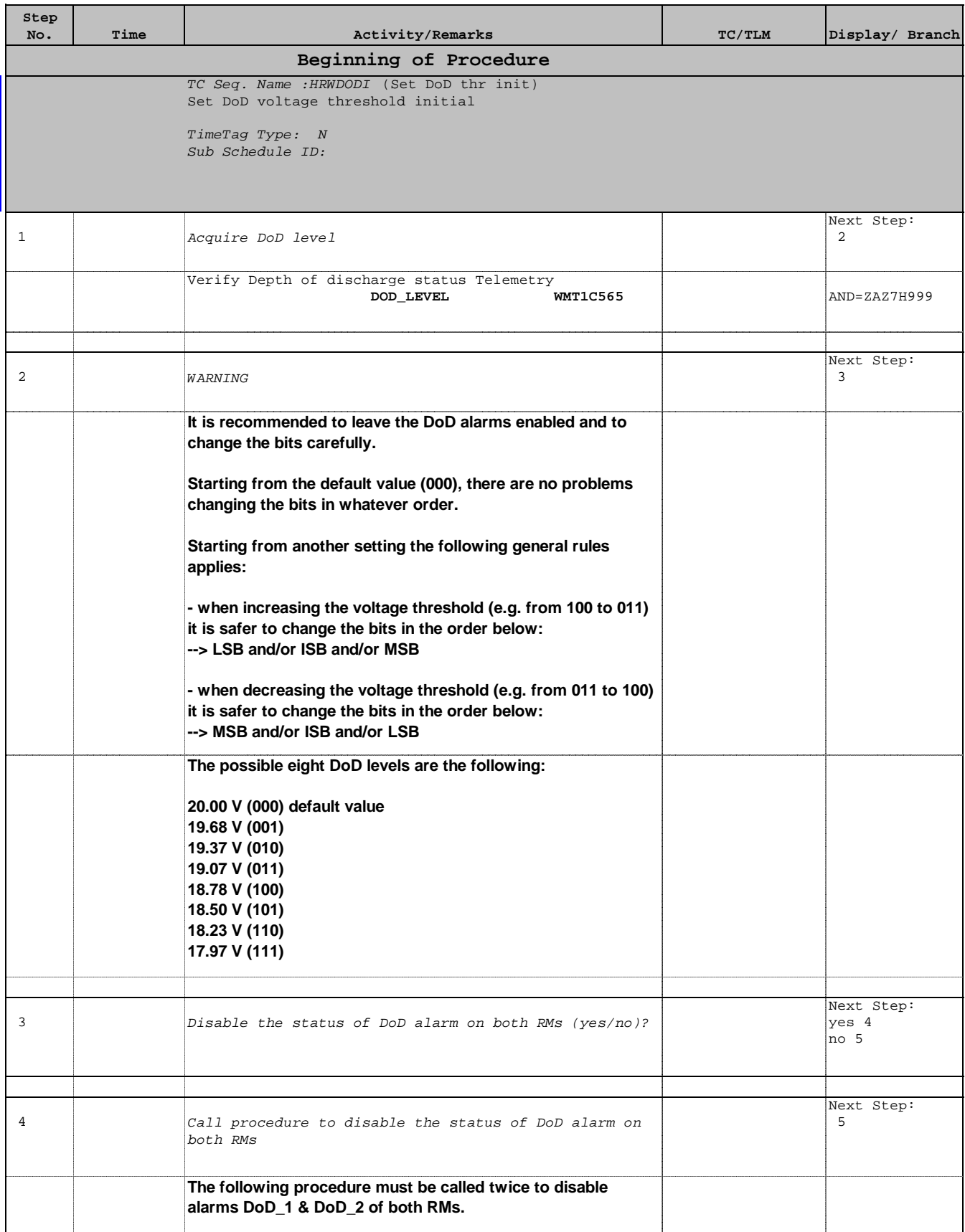

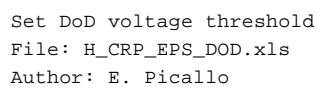

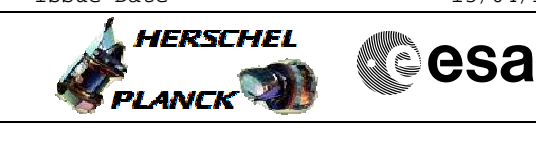

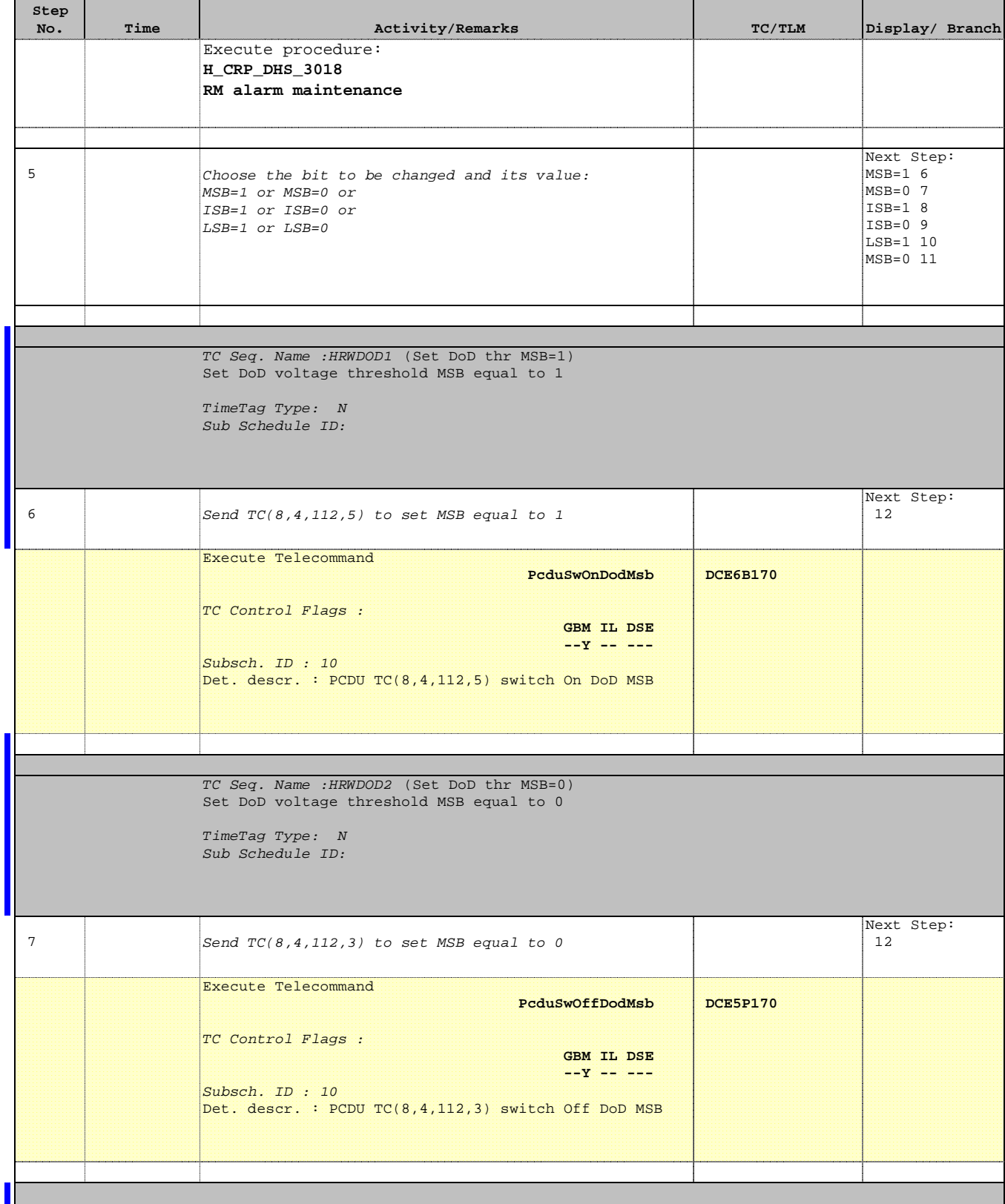

Doc No. :PT-HMOC-OPS-FOP-6001-OPS-OAH Fop Issue : 3.0

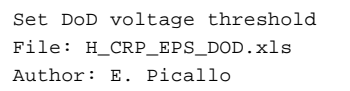

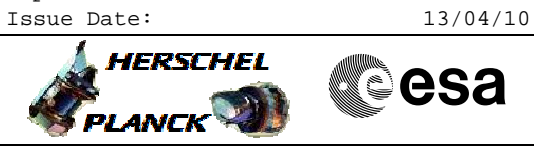

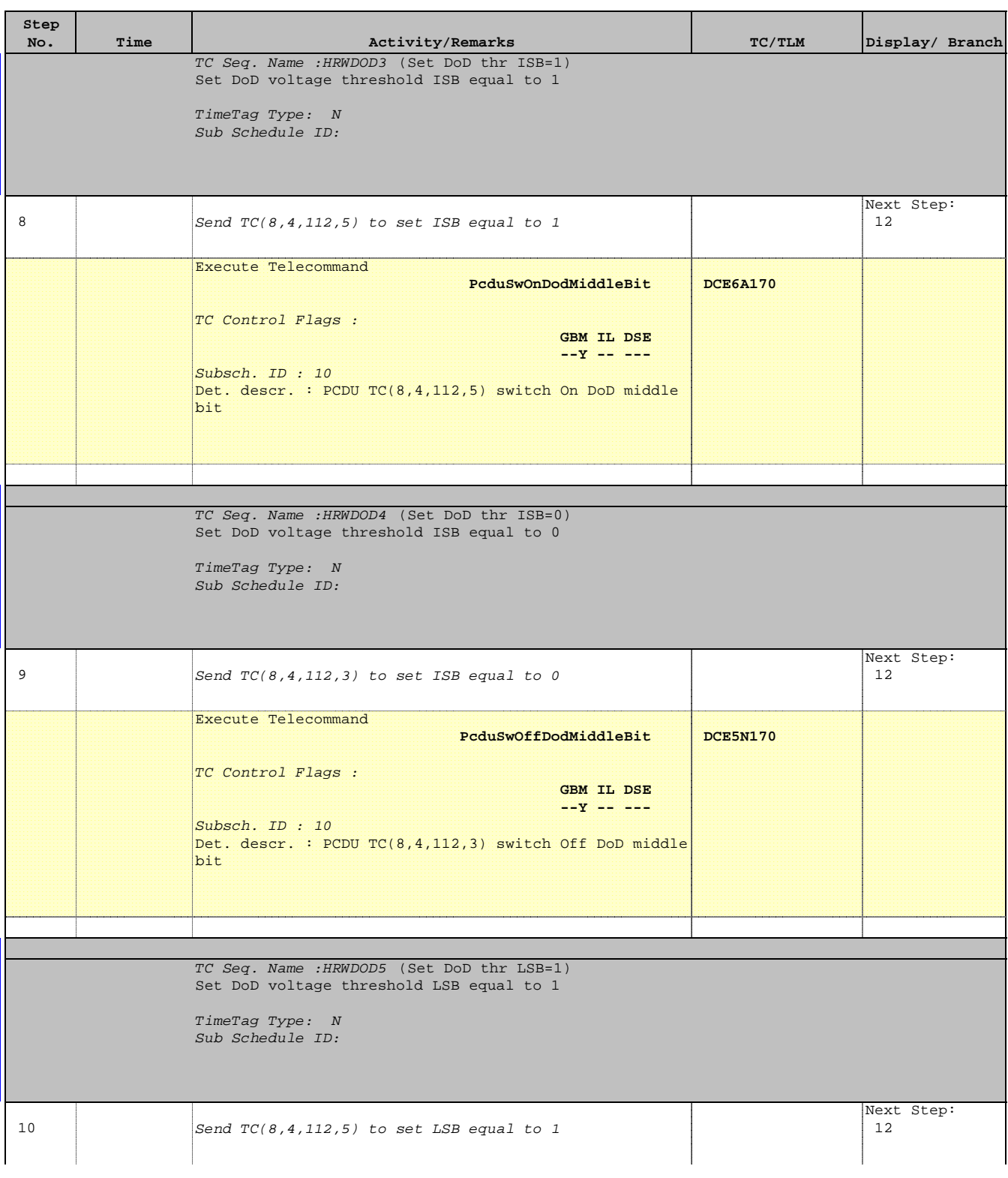

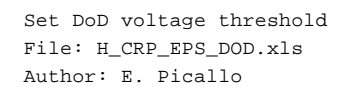

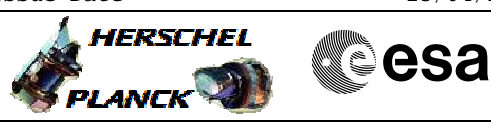

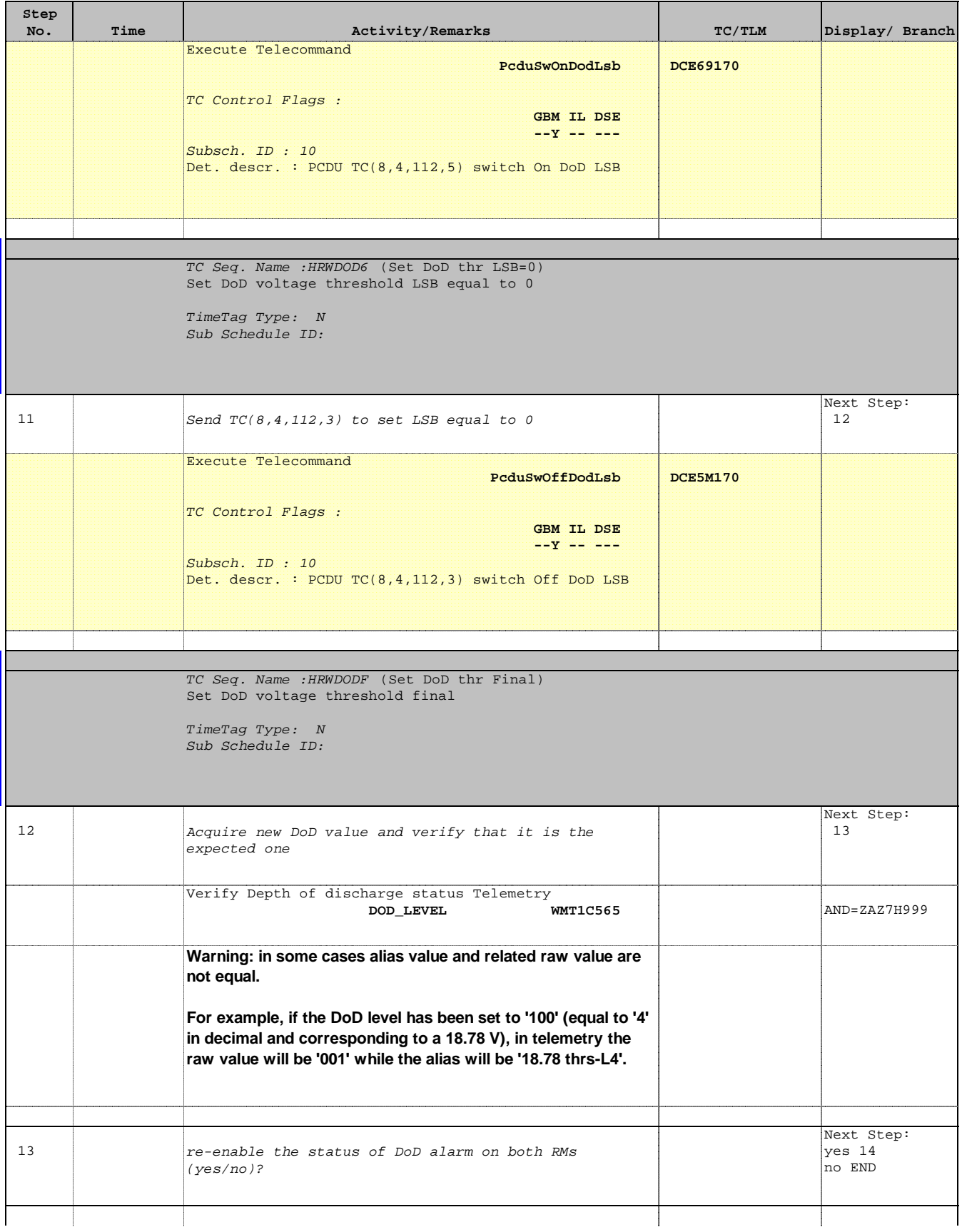

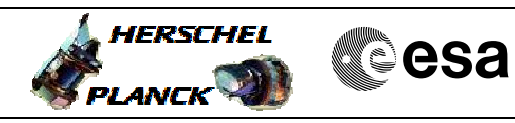

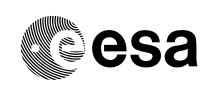

 Set DoD voltage threshold File: H\_CRP\_EPS\_DOD.xls Author: E. Picallo

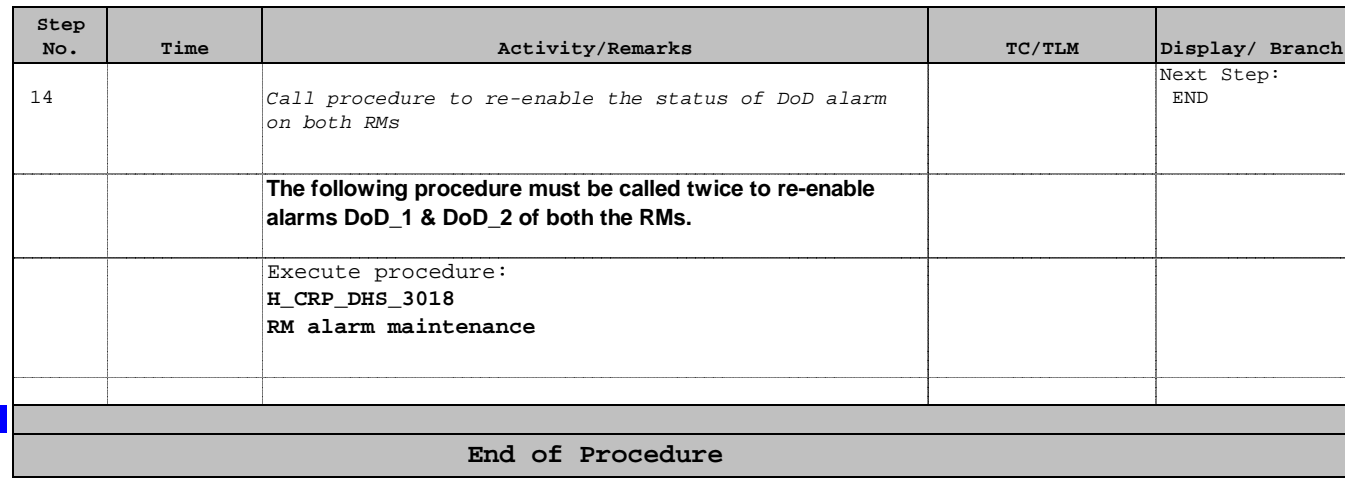